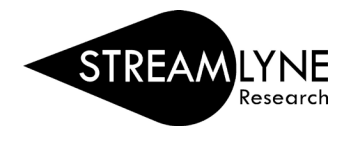

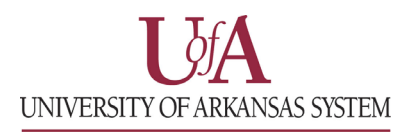

## HOW TO LOGIN TO STREAMLYNE

- 1) Go to your campuses Streamlyne webpage.
	- a. UADA: [streamlyne.uada.edu](https://www.uada.edu/employees/business-office/streamlyne/default.aspx)
	- b. UAF: [streamlyne.uark.edu](https://streamlyne.uark.edu)
	- c. UALR: [ualr.edu/streamlyne](https://ualr.edu/orsp/new-proposal-submission/)
	- d. UAM: [streamlyne.uada.edu](https://www.uada.edu/employees/business-office/streamlyne/default.aspx) \*UAM faculty with UADA appointments
- 2) Click the appropriate link to login through your campus SSO (single sign on). **NOTE:** UARK is the email extension for the UAF campus. **NOTE:** If you are a majority UADA employee you will need to login with your UADA.edu email account. **NOTE:** If you are a UAM faculty with a UADA appointment you will login with your UAMONT.edu email.

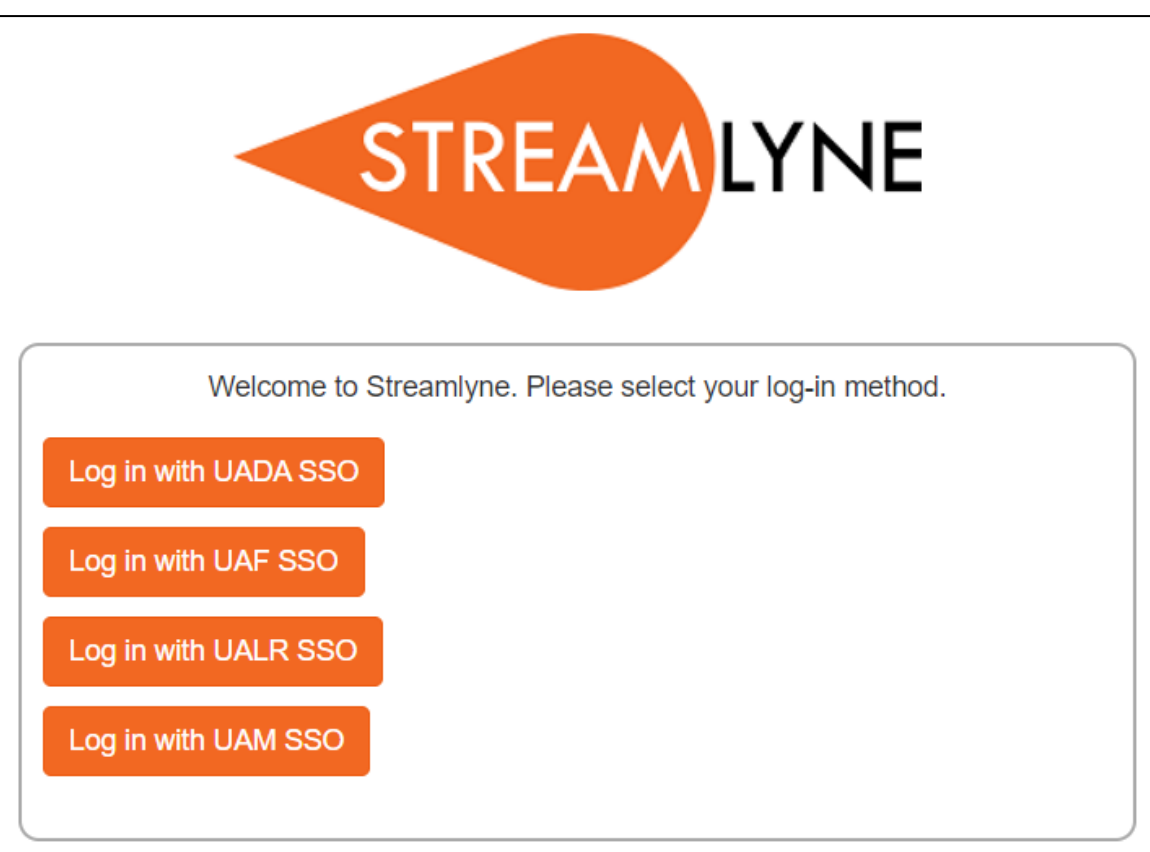